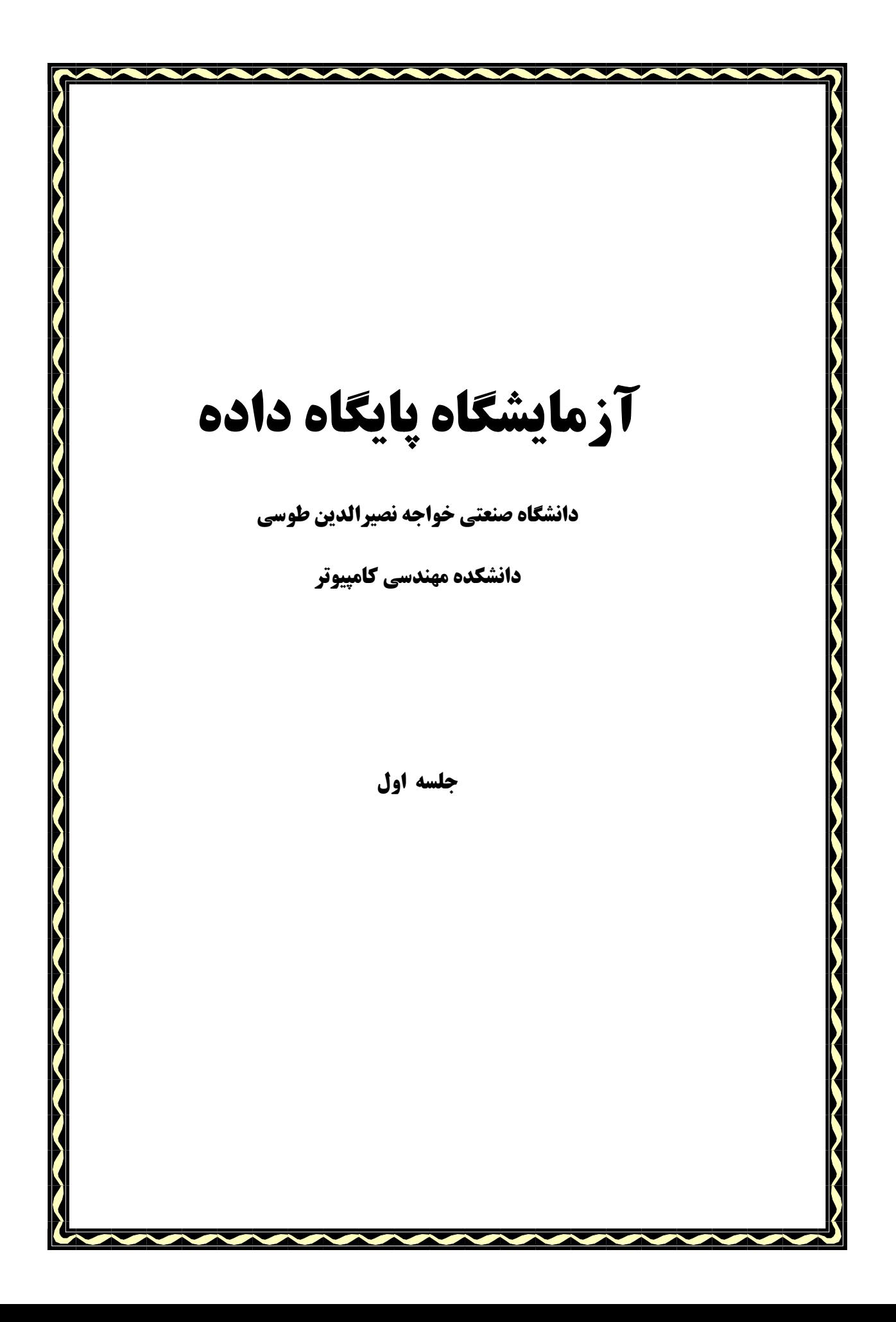

مجموعهای که به عنوان دستور کار آزمایشگاه پایگاه داده در طول این ترم در اختیارتان قرار میگیرد متشکل از يادداشتهايي از كتاب: آموزش گام به گام SQL Server 2008 تأليف: مهندس عين الله جعفرنژاد قمي و مهندس رمضان عباس نژاد برای ارائه در کلاس است. برای مطالعه بیشتر استفاده از کتاب مذکور مفید خواهد بود.

در این جلسه می آموزیم:

- √ بانکهای اطلاعاتی و انواع آنها.
- ✔ بررسی یک نمونه از سیستم کتابخانه.
- √ نحوه ایجاد، ویرایش، حذف و کار با بانک اطلاعاتی.
- ✔ دستورهای ایجاد، ویرایش و حذف بانک اطلاعاتی.

#### دقدمه

انسان همواره نیازمند تولید، ذخیره سازی، بازیابی و پردازش اطلاعات است. این امر در طول زندگی بشر از ابتدا تاکنون و به اشکال مختلف انجام گرفته است.

برای نیل به این مقصود روشهای مختلفی در طول تاریخ بکار گرفته شدهاند، تا اینکه لزوم ایجاد یایگاه داده و استفاده از آن مطرح گردید.

تعریف پایگاه داده: مجموعهای از دادههای ذخیره شده (دربرگیرنده کلیهٔ موجودیتهای تشکیل دهندهٔ یک محیط عملیاتی و ارتباطات بین آنها) به صورت مجتمع و مبتنی بر یک ساختار، تعریف شده بطور صوری، با حداقل افزونگی، تحت کنترل متمرکز، مورد استفادهٔ یک یا چند کاربر بطور اشتراکی و همزمان.

با توجه به تعریف پایگاه دادهها، جامعیت و امنیت از موارد مهمی هستند که با ید در این مقوله مورد توجه قرار گیرند. چنانچه یک صفت خاصه در چند جدول موجود است مقدار آن در تمامی جدولها باید یکسان بوده و با یکدیگر مغایرت و تفاوت نداشته باشند. بحث حفاظت از دادهها، پیشگیری از دسترسیهای غیرمجاز، پشتیبانی و ترمیم نیز در مقوله امنیت مطرح هستند.

### سيستم مديريت يايگاه داده (DBMS):

یک سیستم مدیریت پایگاه داده یک و یا یک مجموعه برنامه کامپیوتری است که برای مدیریت پایگاه داده و انجام عملیات درخواستی توسط کاربران متعدد بر روی دادهها طراحی شده است.

س**یستم پایگاه داده**: به مجموعهٔ پایگاه داده و سیستم مدیریت پایگاه داده، سیستم پایگاه داده میگوییم. یک سیستم پایگاه داده سطوح کیفی صحت، دسترس پذیری و قابلیت استفاده را طلب میکند. چند نمونه از سیستمهای مدیریت يانگاه داده معروف عبارتند از: Postgre SQL Microsoft SQL Server ،Oracle و MySQL.

تفاوت پايگاه دادهها و سيستم مديريت پايگاه دادهها:

پایگاه داده رکوردها و فیلدها همراه با دادهها را نگهداری میکند. DBMS ابزار و وسیلهای است برای دستکاری کردن دادهها در پایگاه دادهها. DBMS موتور پایگاه داده و هسته و برنامه اصلی است که حاوی منطق اجرای جملات پرس و جوی کاربران است.

#### :(Distributed Database Management System) DDBMS

یک سیستم نرم افزاری است که اجازه مدیریت یک پایگاه داده توزیع شده را به شکلی که این توزیع شدگی از دید کاربران مخفی باشد را میدهد. یک پایگاه داده توزیع شده یک مجموعه از چند پایگاه داده منطقاً بهم وابسته است که در سطح شبکه توزیع شدهاند و از دید برنامهها به شکل یک پایگاه داده واحد به نظر میرسد. بنابراین یک برنامهٔ کاربردی میتواند در آن واحد به دادهها روی چندین پایگاه داده که در شبکه توزیم شدهاند دسترسی پیدا کند و آنها را تغییر دهد. این سیستم برای سکوهای پایگاه داده ناهمگن (Heterogeneous) طراحی شده است. این پایگاههای داده ناهمگن دارای فرمتهای فایل و پروتکلهای دسترسی و زبانهای پرس و جوی مختلف هستند. همچنین دارای روشهای مختلف برای ارائه و ذخیرهٔ دادهها هستند.

## ساختارهای یایگاه داده:

۱. سلسله مراتبی: ارتباطات بین دادهها در این ساختار به شکل والد و فرزندی است. ارتباط مستقیم بین دو رکورد که بطور متوالی آمدهاند وجود دارد. در این ساختار درختی حرکت به عقب مجاز نیست. هر گره پدر میتواند چند فرزند داشته باشد اما هر فرزند فقط یک پدر دارد. پس این ساختار برای مدلسازی ارتباطات یک به چند یک سویه مناسب است. بانکهای اطلاعاتی قدیمی مانند فاکس پرو Foxpro از این دسته هستند.

۲. شبکهای: دادهها را در قالب دو مفهوم رکورد و مجموعه (Set) سازماندهی میکند. رکوردها حاوی فیلدها هستند و مجموعهها رابطههای یک به چند بین رکوردها را تعریف میکنند. هر مجموعه یک مالک و چند عضو دارد. یک رکورد میتواند در یک یا چند مجموعه مالک باشد و همچنین میتواند یک عضو باشد. در این ساختار ارتباطات چند به چند هستند. در این ساختار هر گره فرزند میتواند بیش از یک پدر داشته باشد. این ساختار برای نمایش ارتباطات یک به چند دوسویه مناسب است.

۳. رابطهای: اولین بار توسط کاد معرفی شد. در این مدل از تئوری ریاضی استفاده شده است. در این مدل سه مفهوم اساسی مطرح است:

- رابطه ها(relations)
- صفات خاصه(attributes)
	- دامنهها(domains)

یک رابطه در قالب یک جدول که حاوی سطرها و ستونهاست تعریف میشود. هر ستون یک صفت خاصه را مشخص میکند. و دامنهها مجموعه مقادیر مجاز صفات خاصه هستند. به هر سطر جدول که حاوی اطلاعات یک نمونه موجوديت است تاپل میگويند.

SQL، مُخفِّف Structured Query Language و معناي آن زبان ساخت يافته پرس و جو است. يک زبان برنامه نویسی است که برای مدیریت دادهها در یک سیستم مدیریت پایگاه دادهای رابطهای بکار می٫ود. این زبان بر مبنای جبر رابطهای بنا شده است. حوزهٔ فعالیتهای SQL شامل درج، پرس و جو، بروزرسانی و حذف دادهها، ایجاد شما و تغییر آن و کنترل دسترسی دادهها می شود.

### يابگاه دادههای NOSQL:

از نقطه نظر استفاده از زبان SQL میتوان پایگاههای داده را به دو دسته SQL و NOSQL تقسیم نمود. پایگاههای دادهای NOSQL: به دستهای از پایگاههای داده اطلاق میشود که رابطهای نیستند و از زبان SQL استفاده نمیکنند و از آنها به عنوان سیستمهای مدیریت پایگاه داده توزیع شده Distributed Database Management Systems یا DDBMS نام میبرند. این پایگاههای داده نیازی به جدول ندارند و به سادگی عملیات replication را انجام میدهند.

پایگاه دادههای رابطهای در نرمافزارهایی که دادههای سنگین دارند، کارایی کمی از خود نشان میدهند. بعنوان مثال برای اندیس گذاری تعداد زیادی از سندها و یا ارائه صفحههای اینترنت در وب سایتهایی که جریان داده بالایی دارند پایگاه دادههای رابطهای پاسخگو نخواهند بود و تنها در صورتی کارایی دارند که حجم دادهها اندک و درخواست خواندن از و یا نوشتن در دیتابیس زیاد نباشد. پایگاههای دادهای NOSQL در مواردی که پایگاههای دادهای رابطهای ضعف دارند مناسب هستند. پایگاههای دادهای رابطهای برای یک کاربر و یک سیستم و یک عملیات در هر لحظه ساخته شدهاند در حالیکه پایگاههای دادهای NOSQL برای تعداد کاربران بسیار زیاد و حجم عملیاتی بسیار بالا مناسبند. امروزه پایگاههای دادهای NOSQL پشت بسیاری از وب سایتهای حجیم و بزرگ قرار دارند. سیستمهای پایگاه دادهای NOSQL داده را توسط معماری توزیع شده در چندین سرور با افزونگی خاصی قرار میدهند. به این ترتیب این سیستم میتواند با اضافه شدن سرورهای دیگر خودش را توسعه دهد و به پایداری سسىتم كمک نماىد.

پایگاههای دادهای رابطهای برای مدیریت دادههای کلی، ارتباط ساده، سرعت، بازدهی بالا، انعطاف پذیری و قابلیت گسترش برای کاربران متوسط و کوچک مناسب هستند. اغلب پایگاههای دادهای رابطهای میتوانند تا حدی بزرگ شوند و عملیات بزرگ شدن در یک سرور بخوبی انجام میشوند اما بزرگ شدن روی چند سرور مشکل و پیچیده است. اما پایگاههای دادهای NOSQL قابلیت توسعه افقی را دارند. شرکتهای گوگل و آمازون از این پایگاههای دادەای استفادە میکنند. یکی از انواع پایگاههای دادەای NOSQL، پایگاههای دادەای سندگرا – Document) (Oriented هستند. در این ساختار رکودهای دادهای می توانند یا یکدیگر متفاوت باشند و حتی سایز یکسان هم نداشته باشند. هر نمونه موجودیت در این ساختار طوری تعریف میشود که مقدار NULL نداشته باشد. یعنی بر خلاف فرم جدولی (رابطهای) که ساختار رکوردهای جدول یکسان بود و طول هر رکورد یکسان و تعداد فیلدها برابر بود بنابراین امکان داشت که مقدار یک یا چند فیلد برای رکوردهایی NULL باشد اما این مورد در پایگاههای دادهای سندگرا دیده نمیشود. یکی از انواع این نوع سندها XML است که در آن دادهها درون تگها (tag) قرار میگیرند و ساختار خاصی دارند. مانند:

'' Firstname="Bob", Address="5 Oak st.", Hobby="reading=>, كورد ١

"Firstname="Jonathan", Hobby="sport"> ⇒رکورد ۲

از دیگر انواع پایگاههای دادهای NOSQL می;قان به پایگاههای دادهای گراف (Graph Databases) اشاره نمود. این پایگاههای دادهای از ساختار گراف و توسط گرهها، لبهها و خواص برای ذخیره و نمایش دادهها استفاده می کنند. به کمک همسایگی و اینکه هر عضو گراف اشاره گر مستقیم به عضوهای همسایهاش دارد نیازی به حستجوى شاخص نيست.

### ياىگاە دادە SQL SERVER:

Microsoft SQL Server یک سرویس دهندهٔ پایگاه دادهٔ رابطهای است کـه توسـط میکروســافت تهیـه شـده و یـک محصول نرم افزاری است که عملکرد اصلی آن ذخیره و بازیـابی دادههـا بـرای ارائـه بـه درخواسـتهای کـاربران و برنامههای کاربردی است. خواه این درخواستها از روی همان کامپیوتری کـه SQL Server رویـش نصـب اسـت و خواه از طریق اینترنت و از روی سیستمهای دور توسط چند هزار کـاربر و بطـور همزمـان باشـند. زبانهـای اصـلی پرس و جوی SQL Server عبارتند از T-SQL و ANSI SQL.

SQL Server 2008 طوری طراحی شده است که زمان خرابی (down time) آن نزدیک صفر باشد. این نسخه همچنین از فرمتهای تصویری، صوتی، ویدیویی و دیگر فرمتهای چند رسانهای پشتیبانی میکند.

### سرويسهاى SQL Server:

۱. سرویس کپی برداری (replication service): این سرویس برای همزمان کردن و کپی برداری از اشیای پایگاههای دادهای در یک یا چند پایگاه داده در سطح شبکه بکار میرود. این سرویس از الگوی ناشر / مشترک (subscriber / publisher) استفاده میکند. تغییرات صورت گرفته توسط یک سرور (publisher) منتشر میشوند و توسط سرورهای دیگر (subscriber) دریافت میشوند.

۲. سرویس تحلیل (Analysis Services): سرویسهای تحلیل قابلیتهای OLAP و داده کاوی (Data mining) را فراهم میکنند.

۳. سرویس گزارش گیری (Reporting Service): این سرویس یک محیط تولید گزارش بر مبنای دادههای درون پایگاہ دادہ را فراھم مے کند. این گزارش از طریق یک واسط تحت وب مدیریت مے شود. گزارشها توسط Microsoft Visual Studio و Business Intelligence Development طراحی می شوند. فایلهای گزارش در فرمتهای excel، tiff «xml ،csv و pdf ارائه می شوند.

٤. سرویس هشدار (Notification service): این سرویس یک مکانیزم برای تولید هشدارهای منتج از دادههاست که به مشترکان سرویس هشدار ارسال می،شود. یک مشترک برای یک رویداد یا تراکنش خاص در SQL Server ثبت نام میکند که این ثبت نام در واقع یک تریگر را در SQL Server ثبت میکند. به این ترتیب هنگامیکه آن رویداد خاص اتفاق می!فتد این تریگر فعال میشود و به مشترک موردنظر هشدار ارسال میکند. این ارسال هشدار از طریق SOAP ،SMTP و یا نوشتن در یک فایل در فایل سیستم انجام میشود. این سرویس در نسخهٔ 2008 بعنوان یک حزء (component) از برنامة SQL Server ارائه نشده است.

ه. سرويس جامعيت (Integration service): اين سرويس براي مجتمع كردن دادهها از منابع دادهاي مختلف بكار میرود. دادهها را از منابع مختلف استخراج، جستجو و تبدیل میکند که این تبدیل شامل جمعآوری، تکثیر و ادغام دادهما و انتقال آنها به منابع دیگر و یا ارسال ایمیل حاوی جزئیات وضعیت عملیات انجام شده است.

٦. سرویس جستجوی متن کامل: یک سرویس شاخصگذاری و پرس و جوی ویژه برای دادههای متنی غیرساخت یافته ذخیره شده در SQL Server است. این شاخصگذاری میتواند براساس هر ستون انجام شود. این سرویس اجازه می دهد تا یک کلمه در ستونهای متنی جستجو شود.

# مانکهای اطلاعاتی موجود در SQL Server:

- ١. master: بانك اطلاعاتي master تمامي اطلاعات سطح سيستم را براي SQL Server ثبت ميكند. كلية اكانتهاي لاگین و تمامی تنظیمات پیکربندی و اطلاعات تمام بانکهای اطلاعاتی موجود بر روی نمونه نصبی SQL Server به همراه محل فايل آن بانک اطلاعاتي را نگهداري ميکند. SQL Server بدون بانک اطلاعاتي master نمی تواند شروع به کار کند بنابراین از اهمیت خاصی برخوردار است.
- msdb: بانک اطلاعاتی msdb اطلاعات مربوط به پشتیبانهای بانک اطلاعاتی، اطلاعات مربوط به SQL Server  $\cdot$   $\mathsf{r}$ agent و اطلاعات زمانبندی هشدارها (alerts)، اطلاعات مربوط به کارها (SQL Server jobs) و برخی اطلاعات کپی برداری (replication) را نگهداری میکند.
- ٣. model: بانک اطلاعاتی model یک بانک اطلاعاتی نمونه است که از آن بعنوان الگو برای ایجاد بانک اطلاعاتی کاربران استفاده میشود. از آنجائیکه هر بار که توسط دستور CREATE DATABASE یک بانک اطلاعاتی ساخته میشود از روی بانک model ساخته میشود بنابراین وجود آن الزامی است.
- tempdb: بانک اطلاعاتی tempdb اشیای موقتی مانند رویههای ذخیره شده و جدولهای محلی و یا سراسری  $.5$ موقت را نگهداری میکند. هربار که SQL Server آغاز به کار میکند بانک اطلاعاتی tempdb از نو ساخته میشود. یعنی هر بار که SQL Server شروع به کار میکند با یک بانک اطلاعاتی tempdb خالی شروع به کار میکند. بنا به پیش فرض سایز بانک tempdb بطور خودکار رشد میکند. (autogrowth) چنانچه سایز آن را کوچک انتخاب نماییم، در طول کار، بخشی از بارکاری پردازشی سیستم به این امر اختصاص می یابد که سایز tempdb را مطابق با نیاز افزایش دهد و این مشکل هر بار که SQL Server آغاز به کار میکند وجود دارد. برای جلوگیری از این مشکل بهتر است که سایز tempdb را افزایش دهیم.

طراحی پایگاه داده:

به منظور طراحی پایگاه داده برای سیستم موردنظر خود نیاز به مطالعه و شناخت سیستم و مدلسازی معنایی دادهها داریم. توسط نمودار موجودیت ـ ارتباط یا ER میتوانیم مدل سیستم را تهیه نماییم و به این طریق میتوان انواع موجودیتهای سیستم را شناسایی و ارتباطات بین آنها را مشخص نمود. سپس برای هر موجودیت و یا حتی ارتباط جدولی طراحی میشود. به منظور نرمالتر سازی میتوان جدولها را به چند جدول شکست و جدولهای واسط ایجاد نمود. معمولاً نرمال سازی تا سطح سوم در اکثر کاربردها مفید واقع میشود.

در نمودار ER موجودیتها را با مستطیل و رابطهها را با لوزی و صفات خاصه را با بیضی نمایش میدهیم. برای نمايش صفات مشتق از نقطه چين براي اتصال صفت مشتق به موجوديت استفاده ميكنيم. و موجوديتهاي ضعيف را نیز با دو مستطیل تودرتو نشان میدهیم.

از آنجائیکه از سیستم کتابخانه بعنوان مثال در این جزوه استفاده شده است نمودار ER آن به شرح زیر در نظر گرفته شده است. البته باید توجه داشت که طرحهای دیگری نیز میتوان برای این سیستم متصور شد و براساس آن جدولها را در نظر گرفت.

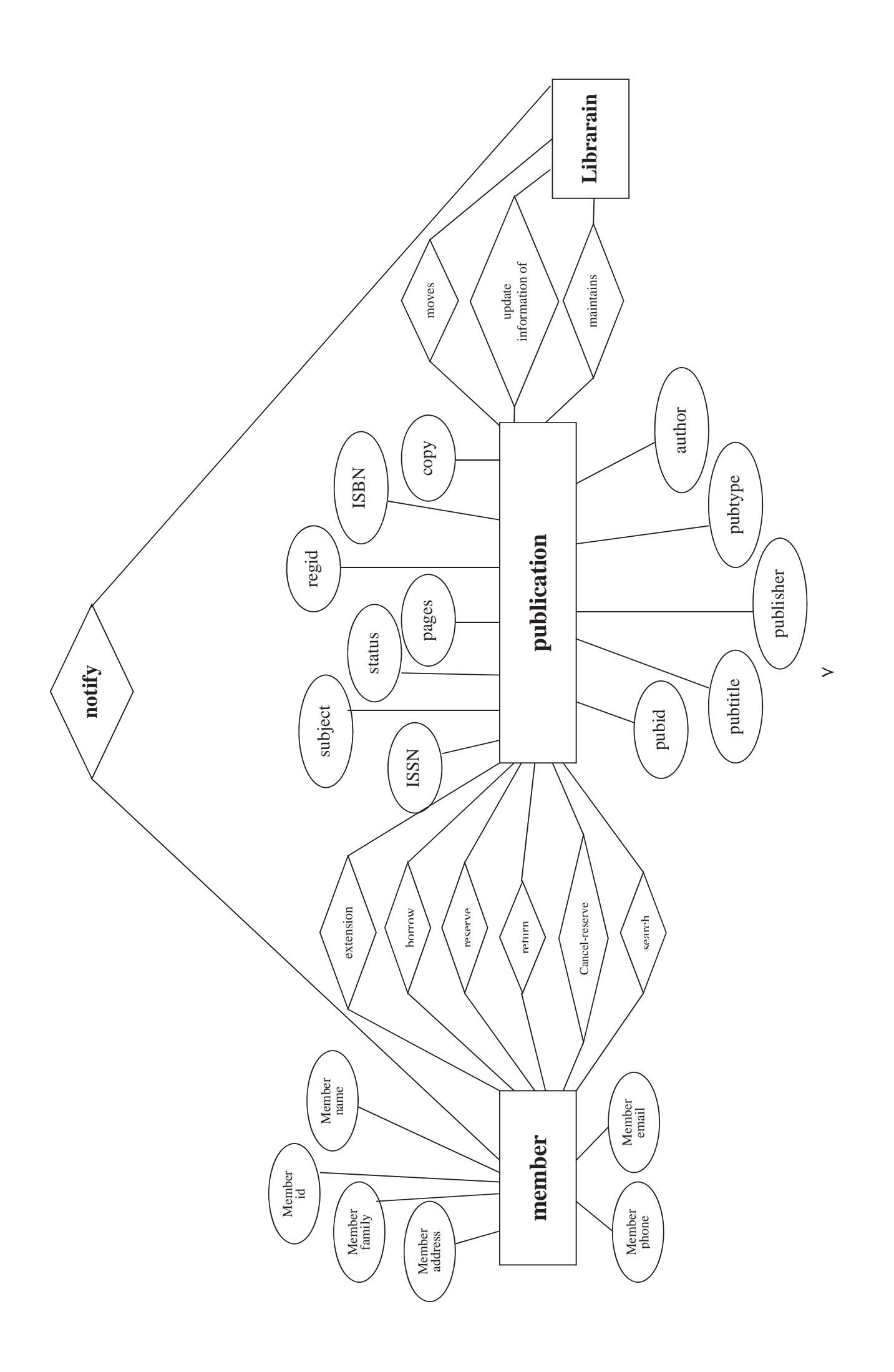

ايجاد بانك اطلاعاتي:

مثال ١)

دستور ايجاد بانک اطلاعاتي:

```
[ON
      [<filespes>[,...n]]
      \left[ \sqrt{\frac{1}{2}} \frac{1}{2} \left[ \frac{1}{2} \right][LOG ON \{ <\text{filespes} > [,...n] \}]
[COLLATE collation_name]
[FOR LOAD | FOR ATTACH]
\leq filespec > \therefore =
[PRIMARY]
([NAME=logical_file_name,]
      FILENAME = 'os_file_name'
      \int, SIZE = size ]
      \left[ \right], MAXSIZE = \left\{ \right. max size UNLIMITED \left[ \right][. FILEGROWTH = growth_increment ] ) [ ,...n ]\leq filegroup > \therefore =
FILEGROUP filegroup_name < filespec > \lceil ,...n \rceilCREATE DATABASE Test1
ON PRIMARY
(NAME = t1 dat,FILENAME = 'C:\PProgram \ Files\Microsoft \ SQLServer\MSSQL10.MSSQLSERVER\MSSQL\DATA\t1dat.mdf',
      SIZE = 10,MAXSIZE = 50,FILEGROWTH = 15\%),
(NAME = t2 dat,FILENAME = 'C:\Proqram Files\Microsoft SQL
Server\MSSQL10.MSSQLSERVER\MSSQL\DATA\t2dt.ndf',
      SIZE = 10,MAXSIZE = 50,FILEGROWTH = 15\%),
FILEGROUP testGROUP1
(NAME = tg11_data,FILENAME = 'C:\Program Files\Microsoft SQL
Server\MSSQL10.MSSQLSERVER\MSSQL\DATA\tg1dt.ndf',
      SIZE = 10MAXSIZE = 50.FILEGROWTH = 5),
(NAME = tq12 dat,FILENAME = 'C:\Proqram Files\Microsoft SOL
Server\MSSOL10.MSSOLSERVER\MSSOL\DATA\tq2dt.ndf',
      SIZE = 10.MAXSIZE = 50,FILEGROWTH = 5),
FILEGROUP testGROUP2
(NAME = tq21 dat,
```
**CREATE DATABASE** database\_name

```
FILENAME = 'C:\Perogram \ Files\Microsoft \ SOLServer\MSSOL10.MSSOLSERVER\MSSOL\DATA\tq21dt.ndf',
     SIZE = 10,MAXSIZE = 50,FILEGROWTH = 5),
(NAME = tq22 dat,FILENAME = 'C:\Perogram \ Files\Microsoft \ SQLServer\MSSQL10.MSSQLSERVER\MSSQL\DATA\tg22dt.ndf',
     SIZE = 10,MAXSIZE = 50,FILEGROWTH = 5)LOG ON
(NAME = test_log,FILENAME = 'C:\Proqram Files\Microsoft SQL
Server\MSSQL10.MSSQLSERVER\MSSQL\DATA\testloq.ldf',
     SIZE = 5MB,
     MAXSIZE = 25MBFILEGROWTH = 5MB)GO
```
این دستورها یک بانک اطلاعاتی به نام Test1 با سه گروه فایل ایجاد میکند که عبارتند از: گروه فایل اصلی که شامل فایلهای t<sub>1</sub>\_dat و t<sub>2</sub>\_dat است. میزان رشد (FILEGROWTH) این فایلها ۱۵٪ است. گروه فايل Test Group1 شامل دو فايل tg11\_dat و tg12\_dat. گروه فايل Test Group2 شامل دو فايل tg21\_dat و tg22\_dat.

ويرايش خواص بانک اطلاعاتي:

```
دستور ويرايش خواص بانک اطلاعاتي:
ALTER DATABASE database
{ ADD FILE < filespec > [,...n ] [ To FiLEGROUP filegroup_name ]
 ADD LOG FILE < filespec > [,...n ]
 REMOVE FILE logical_file_name
 ADD FILEGROUP filegroup_name
 MODIFY FILE < filespec >MODIFY NAME = new_dbnameMODIFY FILEGROUP filegroup name {filegroup property \overline{\phantom{a}} NAME =
new filegroup name
 SET < optionspec > [,...n ] [ WITH < termination > ]
 COLLATE < collation_name >
                                                                                      مثال ۲)
USE master
GO
CREATE DATABASE test2 ON
\sqrt{ }
```

```
NAME = T1 dat,FILENAME = 'C:\Program Files\Microsoft SQL
Server\MSSQL10.MSSQLSERVER\MSSQL\DATA\t1dat.ndf',
SIZE = 5MB,MAXSIZE = 100MB,FILEGROWTH = 5MB
\lambdaGO
ALTER DATABASE test2
ADD FILE
\left(NAME = T2 dat,
FILENAME = 'C:\PPcgram \ Files\Microsoft \ SQLServer\MSSQL10.MSSQLSERVER\MSSQL\DATA\t2dat.ndf',
SIZE = 5MB,MAXSTZF = 100MB.
FILEGROWTH = 5MB
\lambdaGO
این دستورها ابتدا یک بانک اطلاعاتی بنام Test2 ایجاد میکند که شامل یک فایل داده به نام T2_dat است و سپس یک فایل
                                         داده به نام T_2ـطT_2 به آن اضافه میکند که سایز آن 5MB است.
```

```
دستور کوچک کردن بانک اطلاعاتی:
```

```
DBCC SHRINKDATABASE
      (database_name [, target_percent ]
             (, { NOTRUNCATE | TRUNCATEONLY } ]
      \lambda
```

```
دستور کوچک کردن فایل:
```

```
DBCC SHRINKFILE
        \left( \left\{ \text{file\_name} \mid \text{file\_id} \right\} \right){[, target_size]
                           \vert [, {EMPTYFILE \vert NOTRUNCATE \vert TRUNCATEONLY} ]
                 \}\lambdaمثال ٢)
USE example1
GO
DBCC SHRINKFILE (example1_dat,4)
G<sub>O</sub>ابن دستورها سایز فایل دادهٔ example1_dat از بانک اطلاعاتی example1 تمرین ۳ را از ۷ مگابایت به ٤ مگابایت کاهش
                                                                                                         مىدھد.
                                                                                            حذف مانك اطلاعاتي:
                                                نكته: هنگام حذف بانک اطلاعاتی هیچ کاربری نباید به آن متصل باشد.
                                                                                    دستور حذف مانک اطلاعاتی:
                         نام بانک اطلاعاتی n و… و نام بانک اطلاعاتی ۲ و نام بانک اطلاعاتی DROP DATABASE ۱
                                                      با این دستور میتوان چند بانک اطلاعاتی را همزمان حذف کرد.
```